LearningHouse.com

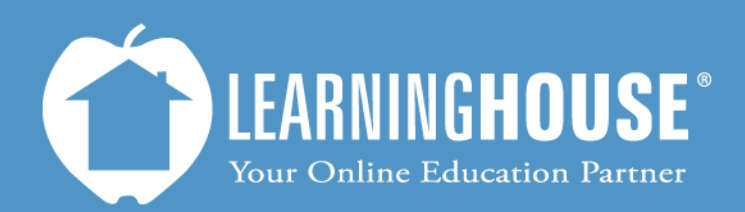

427 South Fourth Street Louisville, KY 40202 (502) 589-9878

# $\frac{1}{2}$ Moodle 2.2 Student User Guide My Private Files

#### **Using My Private Files**

 My Private Files saves files in the cloud. Only the user may access it, but you can access it from any computer where you can access your school's Moodle portal. You can select files from the My Private Files section to submit as assignments or as attachments elsewhere in your course.

### **Creating Folders in My Private Files**

You can organize your My Private Files area just I ke you do your computer files, which makes finding items easier when you upload them to other parts of the course (such as attachments in a forum or assignment submissions).

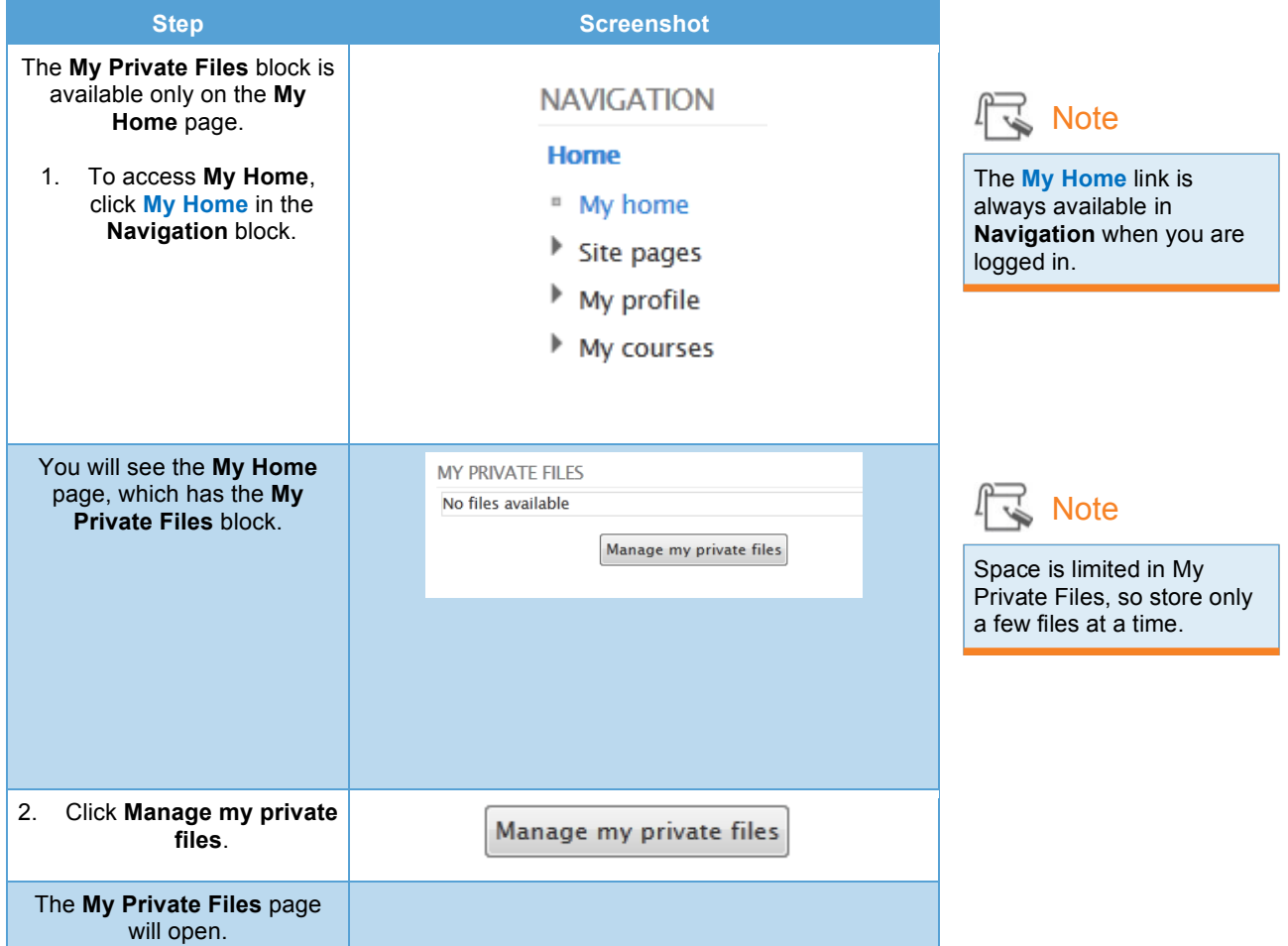

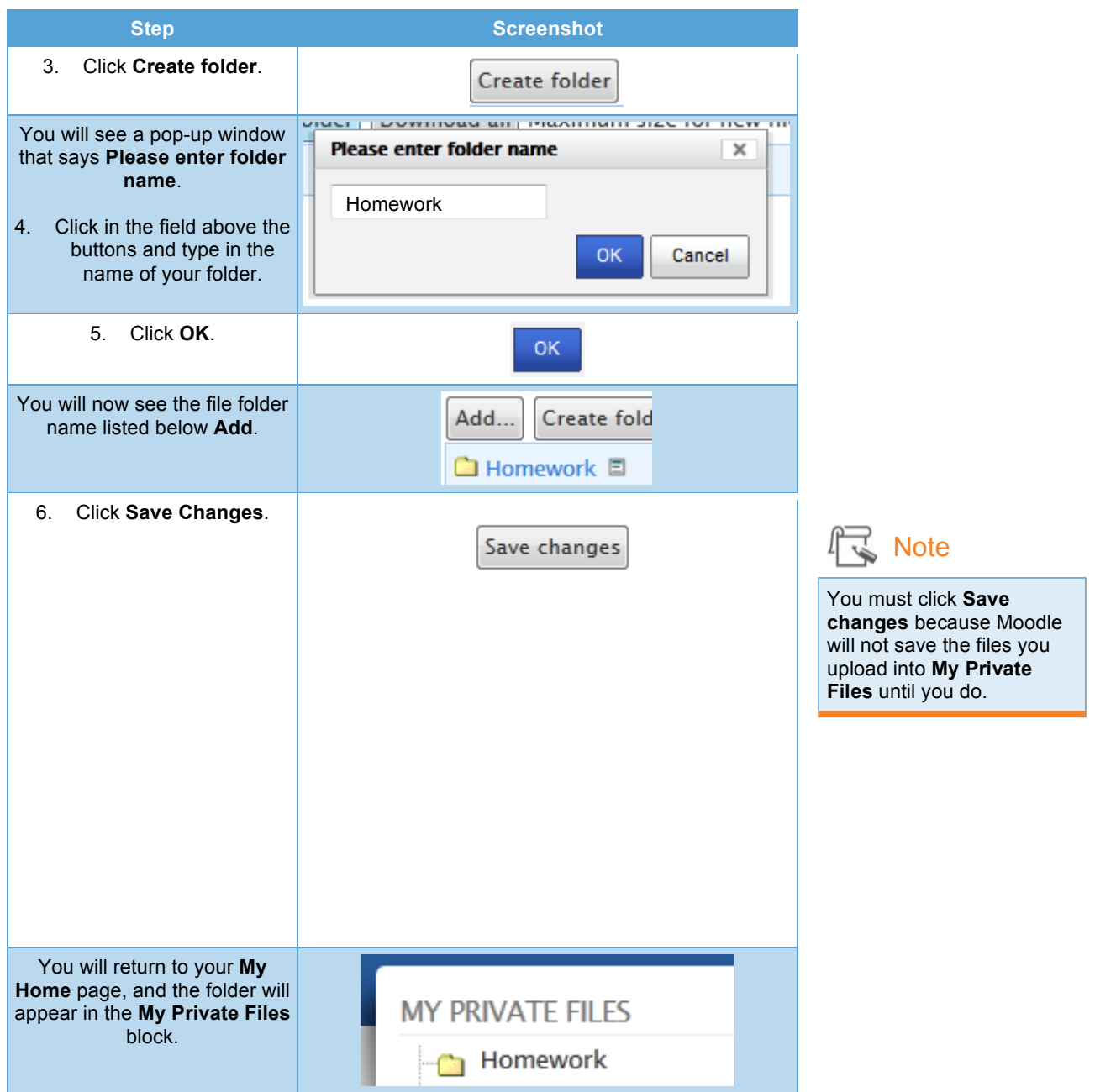

## **Uploading to My Private Files**

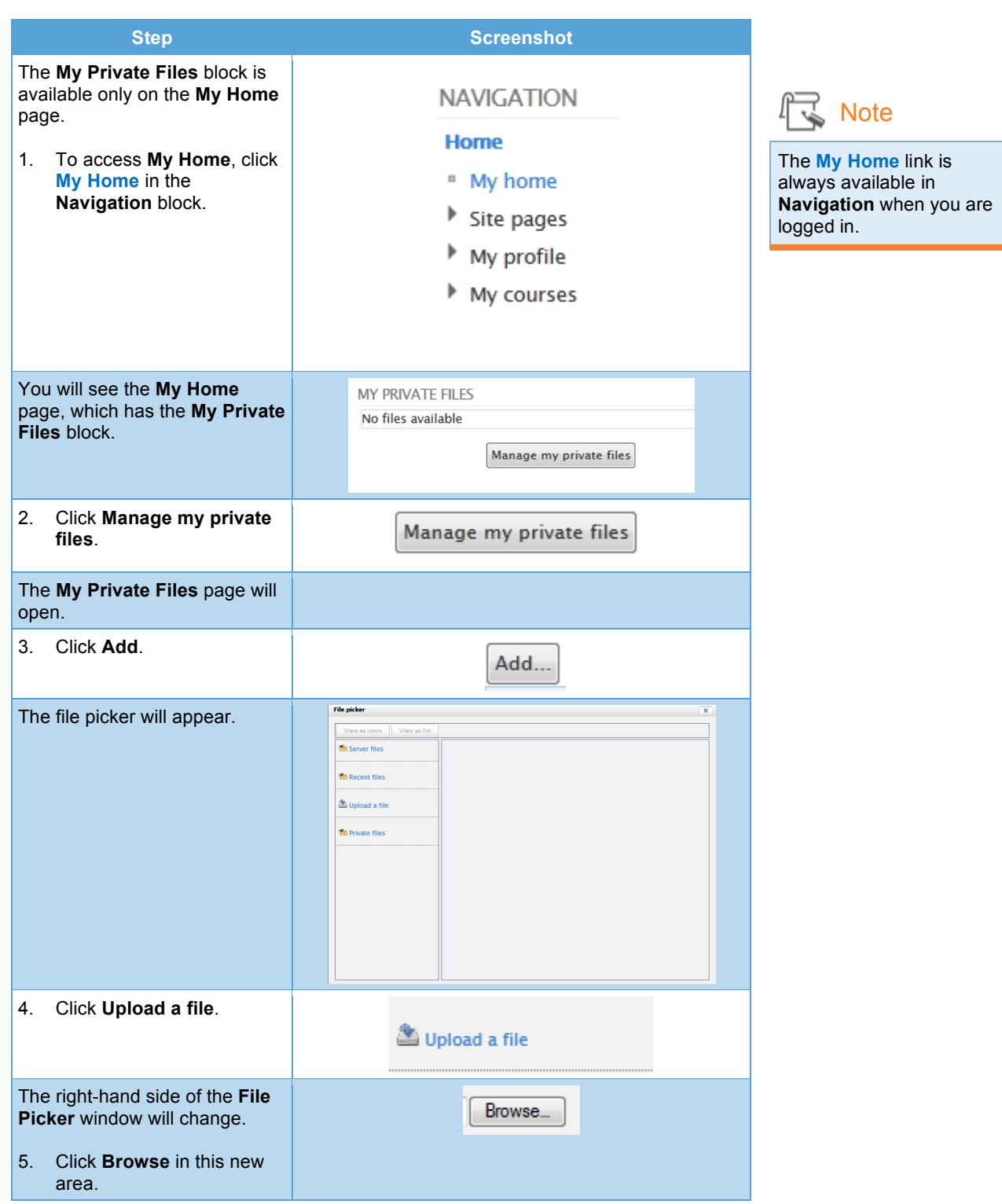

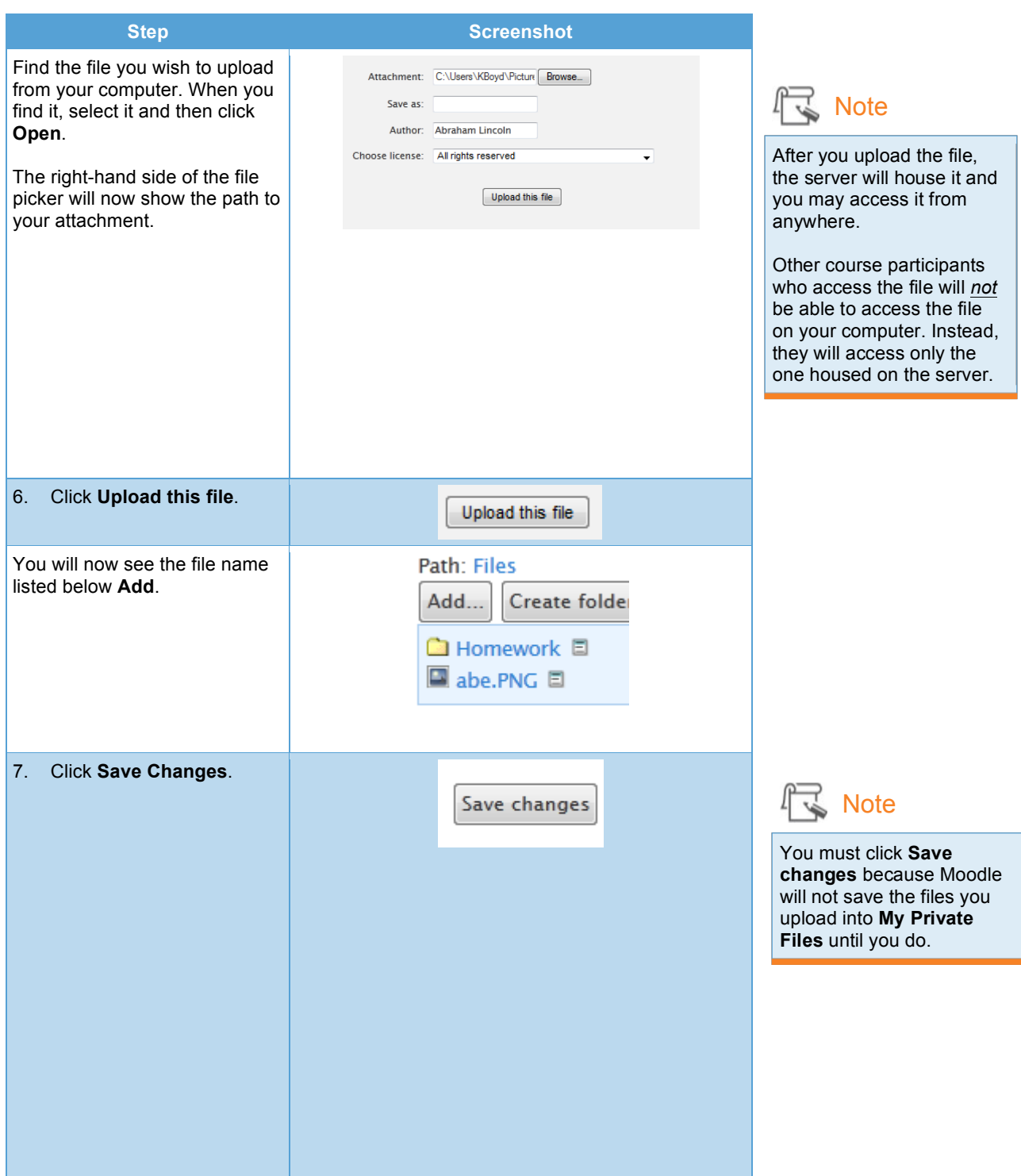

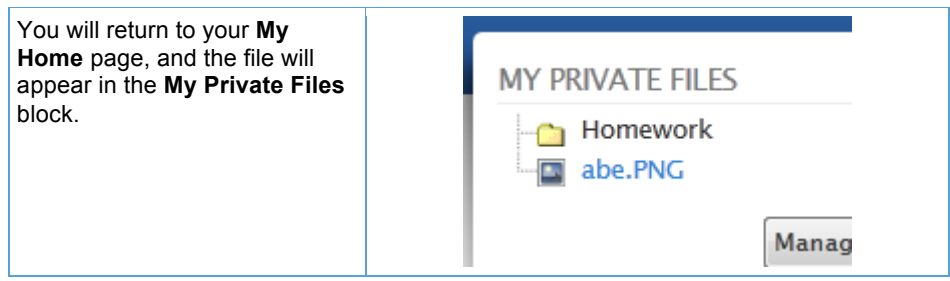

## **Moving Files Into Folders**

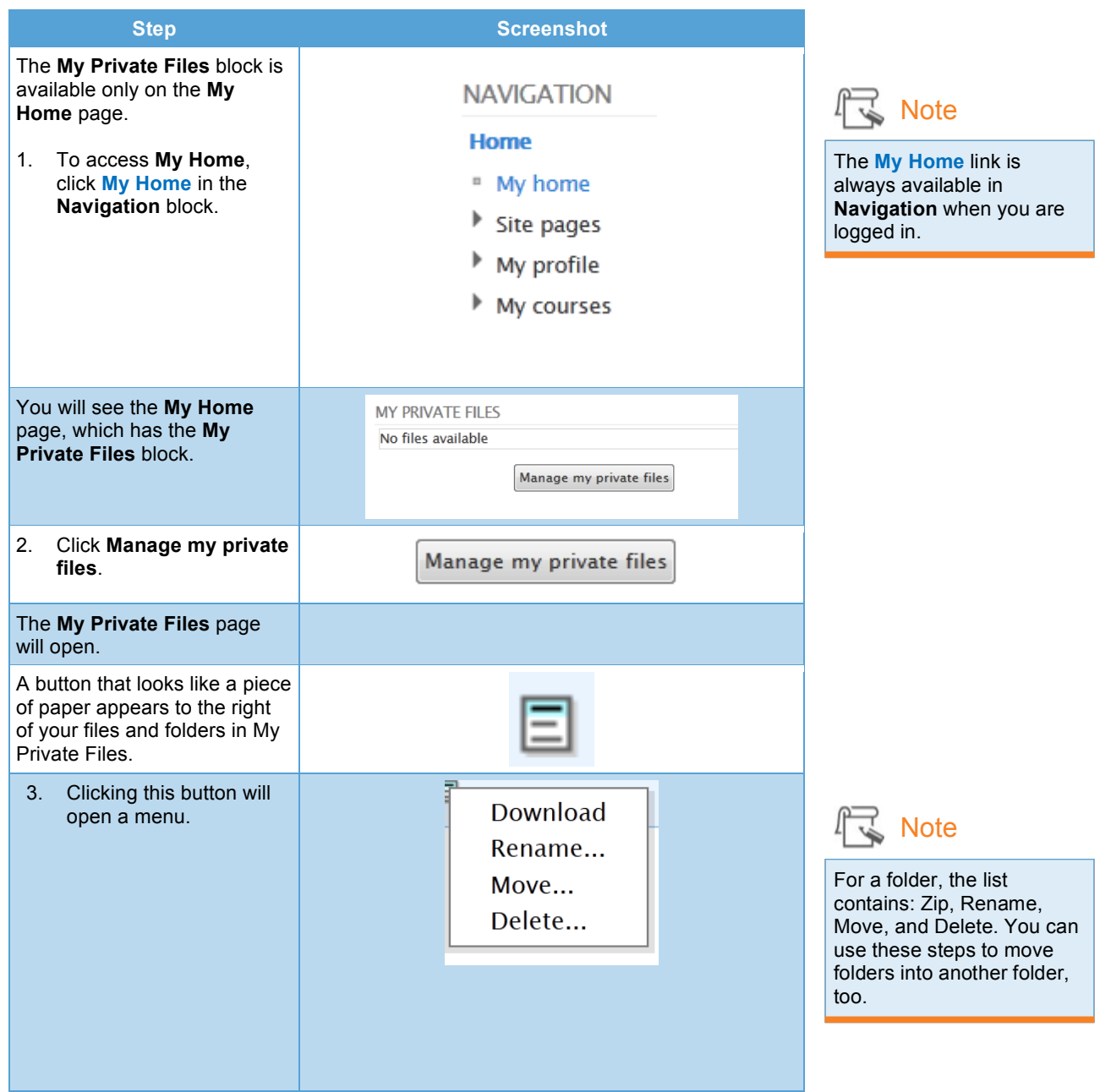

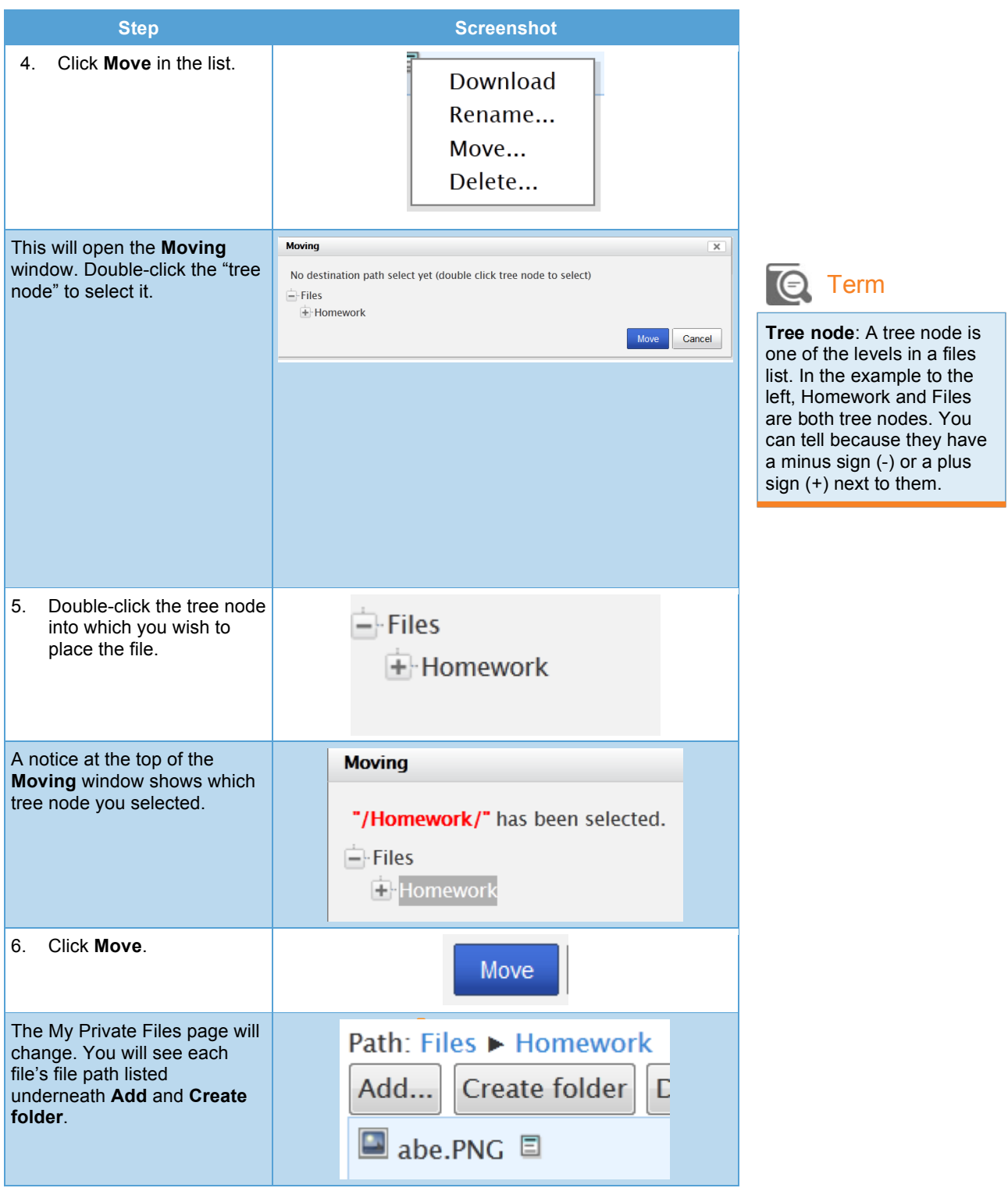

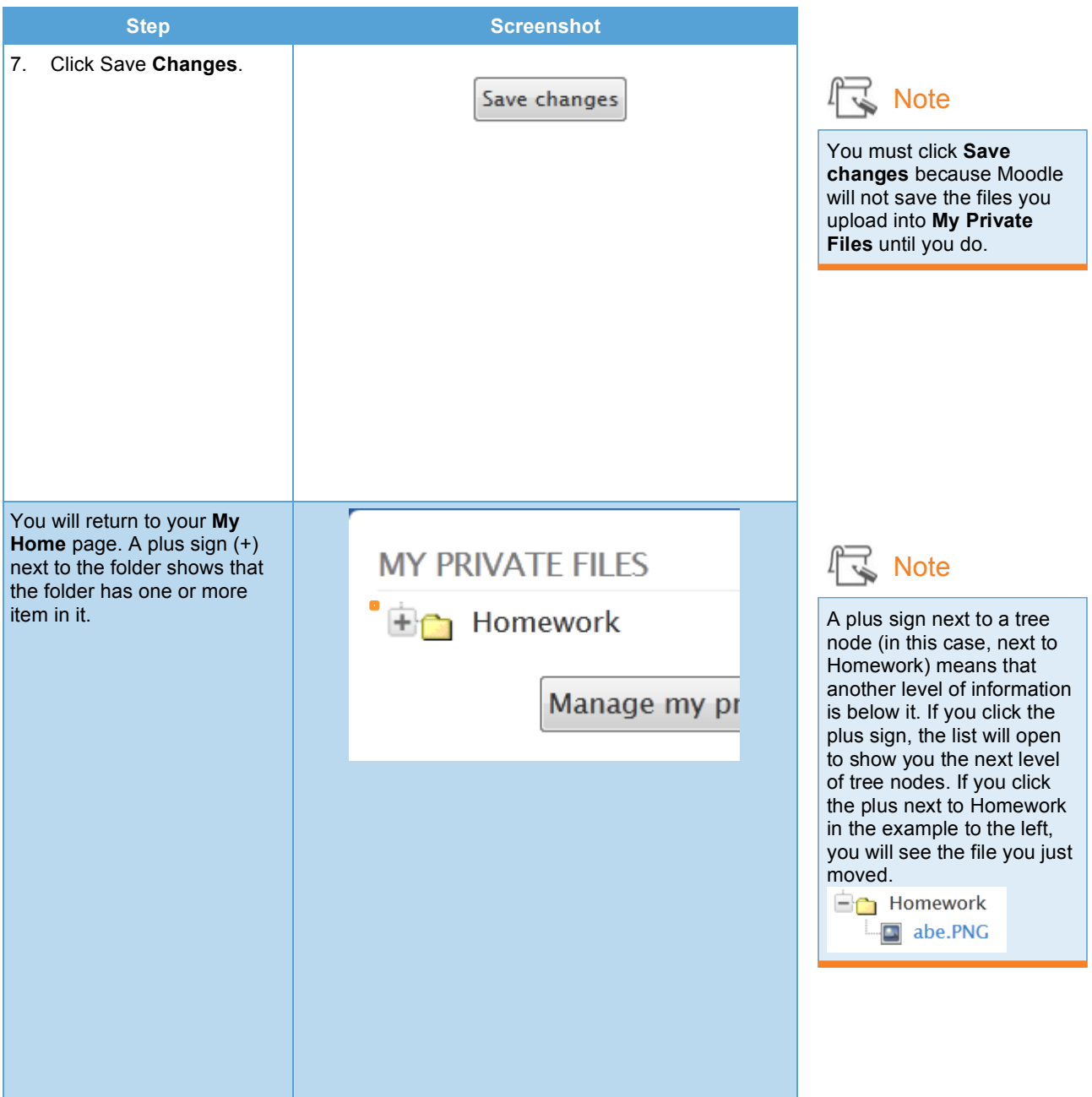